# **Warehouse Management (WM)**

This document is intended to help instructors understand the case study process and manage the learning process in and outside the classroom. The main focus lies on prerequisites and common tasks such as testing and trouble-shooting.

#### **Product**

SAP S/4HANA 2020 Global Bike

Fiori 3.0

**Level Instructor** 

**Focus** Warehouse Management

#### **Authors**

Chris Bernhardt

**Version** 4.1

#### **Last Update** June 2022

#### **MOTIVATION**

Theoretical lectures explain concepts, principles, and theories through reading and discussion. They, therefore, enable students to acquire knowledge and gain theoretical insights. In contrast, case studies allow them to develop their abilities to analyze enterprise problems, learn and develop possible solutions, and make sound decisions.

The main objective of the Global Bike case studies in general is for students to understand the concept of integration. These descriptive and explanatory case studies will allow students to understand the importance and the advantages of integrating enterprise areas using an S/4HANA system.

The main goal of this document is to help instructors prepare the SAP system for the Warehouse Management case study process and to support them trouble-shoot problems that might occur during the course.

Beside technical and didactic prerequisites, the lecturer notes list SAP transactions for testing and correcting student results in the SAP system. In addition, this document describes common problems and explains their reason and solution.

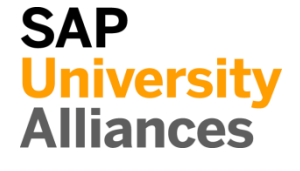

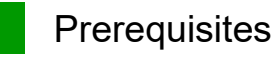

**Note** Before using this case study in your classroom please make sure that all technical (month-end closing, user management etc.) and didactic prerequisites are fulfilled. Such prerequisites are briefly pointed out below. Detailed documentation can be displayed at and downloaded from the *Learning Hub of SAP UA* or the *UCC web sites*.

#### **Technical Prerequisites**

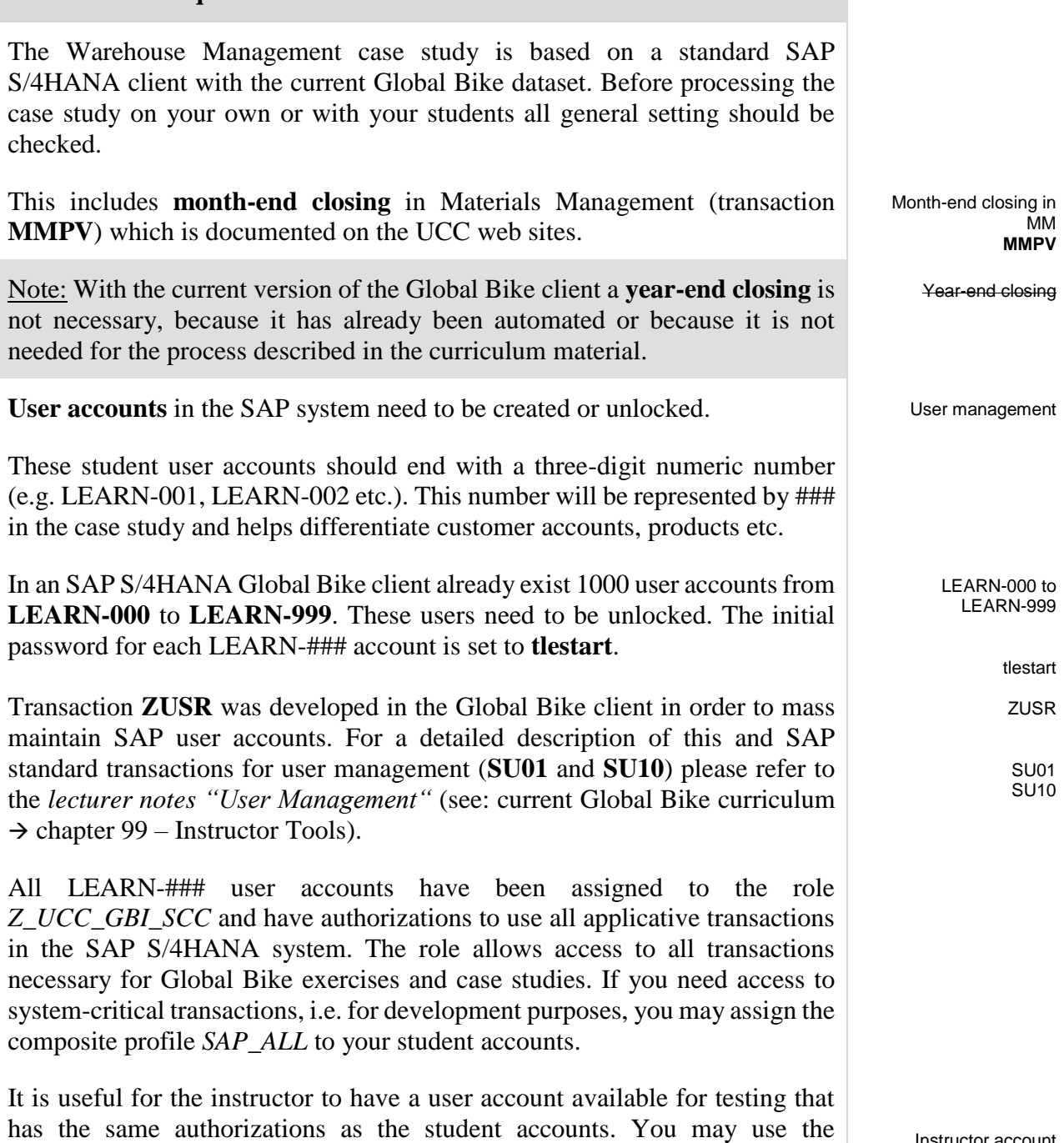

Instructor account LEARN-000

predefined instructor account **LEARN-000** for this purpose.

# LECTURER NOTES

#### **Didactic Prerequisites**

In order to successfully process this case study, students should be familiar with the **navigation** in SAP systems, especially the SAP Easy Access menu, the SAP transaction concept as well as possible documentation and help options. We highly recommend using the *navigation slides* and the *navigation course* (see: current Global Bike curriculum  $\rightarrow$  chapter 2 – Navigation).

In addition, it has been proven beneficial that students have a thorough understanding of the **historic background** and the enterprise structure of the Global Bike concern before they start working on the SAP system. For this purpose we recommend the *case study* "Global Bike Group" (see: current Global Bike curriculum  $\rightarrow$  chapter 3 – Global Bike).

Because the case study is not based on the exercises, it is not necessary to have processed the WM exercises before you start with the case study. However, it is recommended.

In order to function properly this case study needs a **Global Bike client version** that is equal to or higher than the case study version (see cover page). Please check. If you do not know the client version please use the transaction **ZGBIVERSION** within your SAP S/4HANA system or contact your UCC team.

#### **Global Feedback**

Do you have any suggestions or feedback about Global Bike? Please send it to our new email-address **gbi@ucc.ovgu.de** which is used to gather feedback globally. All emails will be evaluated by the persons responsible for the curriculum bi-weekly. This way your feedback might influence future releases directly.

Please note that any support requests send to this email-address will be ignored. Please keep using the common support channels for your support requests.

**Navigation** 

Company background

Global Bike client version

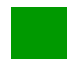

### Student Assessment

**Note** With the app described below you can check and correct master and transactional data that your students have created during your course.

#### **Global Bike Monitoring Tool (beta)**

We are developing a Global Bike Monitor, which is available for the SD case study.

A detailed tutorial for this tool is available in the module *99 Instructor Tools* of the current Global Bike curriculum.

Please keep in mind that this transaction is an additional functionality designed by the UCC Magdeburg and still in development. Therefore, we kindly ask you to send any feedback or detailed error descriptions to the following address: **gbi@ucc.ovgu.de**

 $\mathsf{L}$ 

# Learning Snacks WM

**Note** With the Learning Snacks WM you can check your learning success in the module WM.

#### **What is Learning Snacks?**

Learning Snacks offers the possibility to check the knowledge gained during the case studies and exercises by means of small single-choice questions. Depending on the selected module, you can play through a Learning Snacks (WM here). Learning Snacks can be used with or without prior registration. By having your own account, you can create snacks yourself, like other snacks and receive some kind of points for each question you answer correctly.

You can find detailed instructions on Learning Snacks in the module "98 Cross-Module".

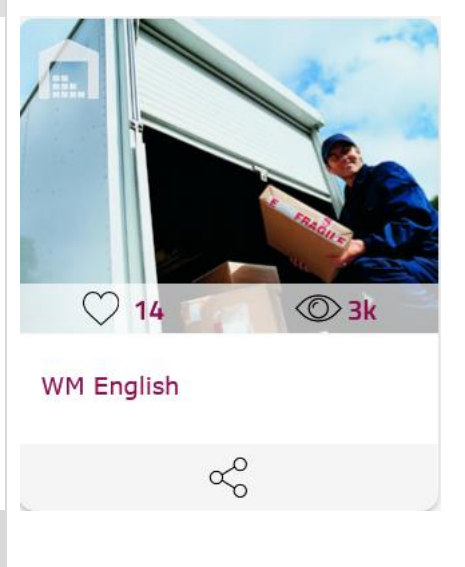

# Process Monitoring **Valid for: WM I, WM II, WM III**

**Note** During the case study the SAP system creates documents which are automatically logging all business process steps. These documents rely on master data that were either predefined by the curriculum development team or created by your students.

#### **Display Document Flow** Document **Flow** Document flow

Open the *Material Document Overview* app using the search **Q**. You can use the app to find all material documents and jump to subsequent documents.

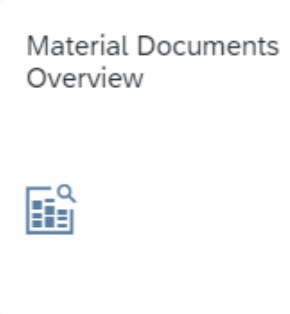

In the view *Material Documents Overview*, use the field *Material* as the preferred search criterion. Add further criteria as required.

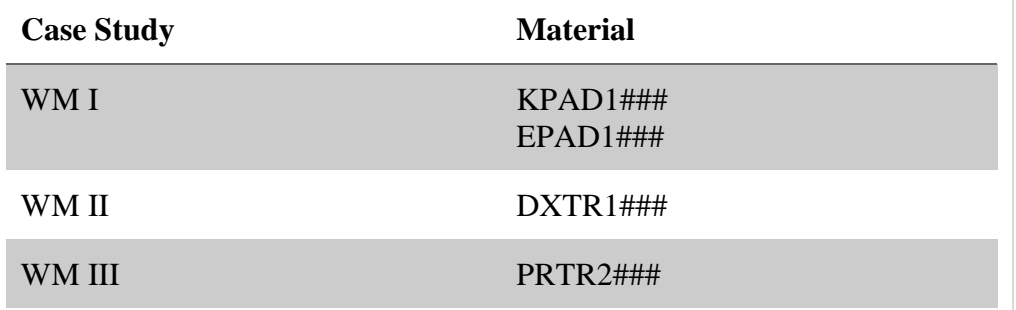

For example, search for WM I documents on knee pads. Open the document to view detailed information.

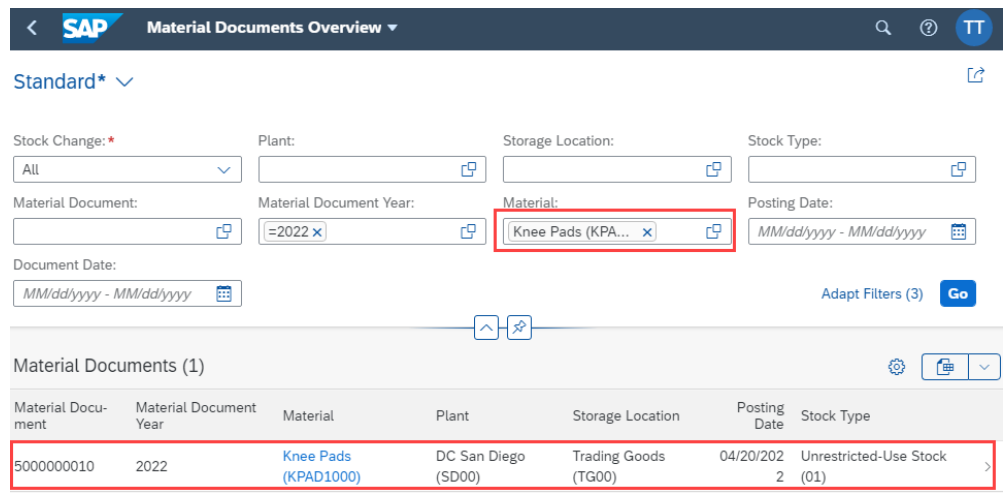

In the material document view, navigate to the process flow area. There you can find further apps for the documents and thus have additional evaluation options.

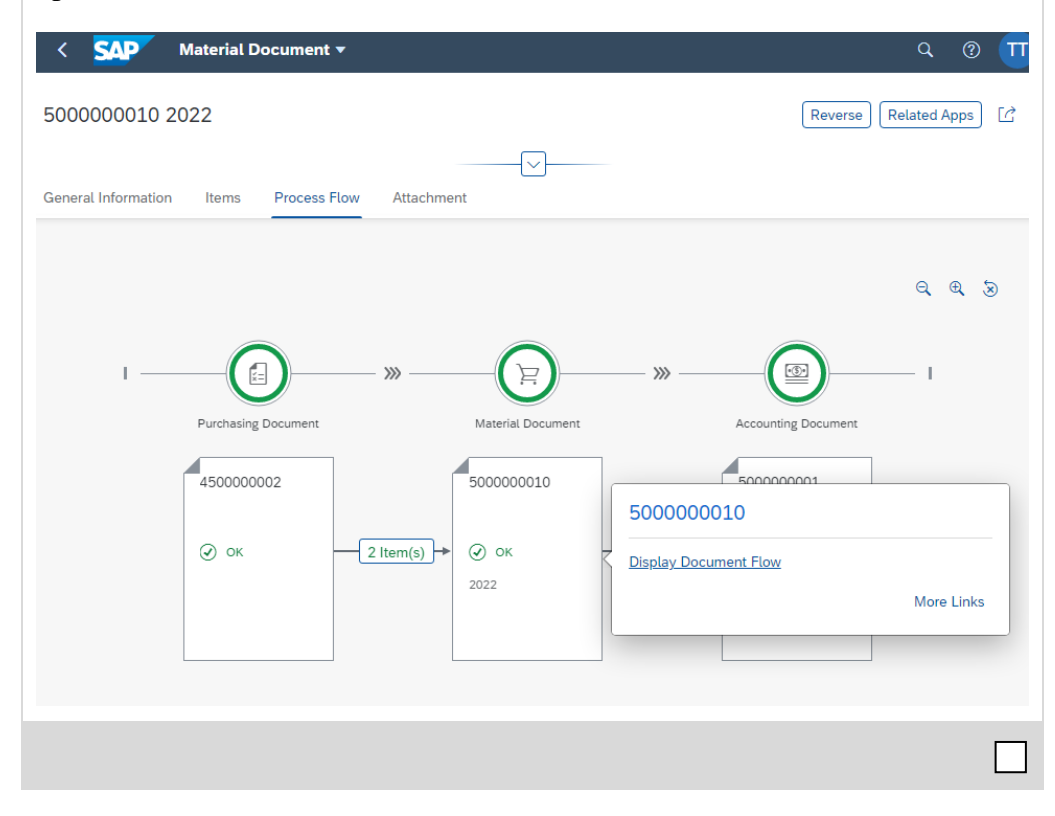

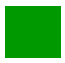

Problem: Review Transfer Orders

Valid for: WM I, WM II, WM III

**Symptom** You would like to check the transfer orders of your participants.

**Reason** The material inventory or the material inventory value seems to be wrong because the confirmation of a transfer order is missing.

**Solution** Check the transfer orders and confirm them if necessary.

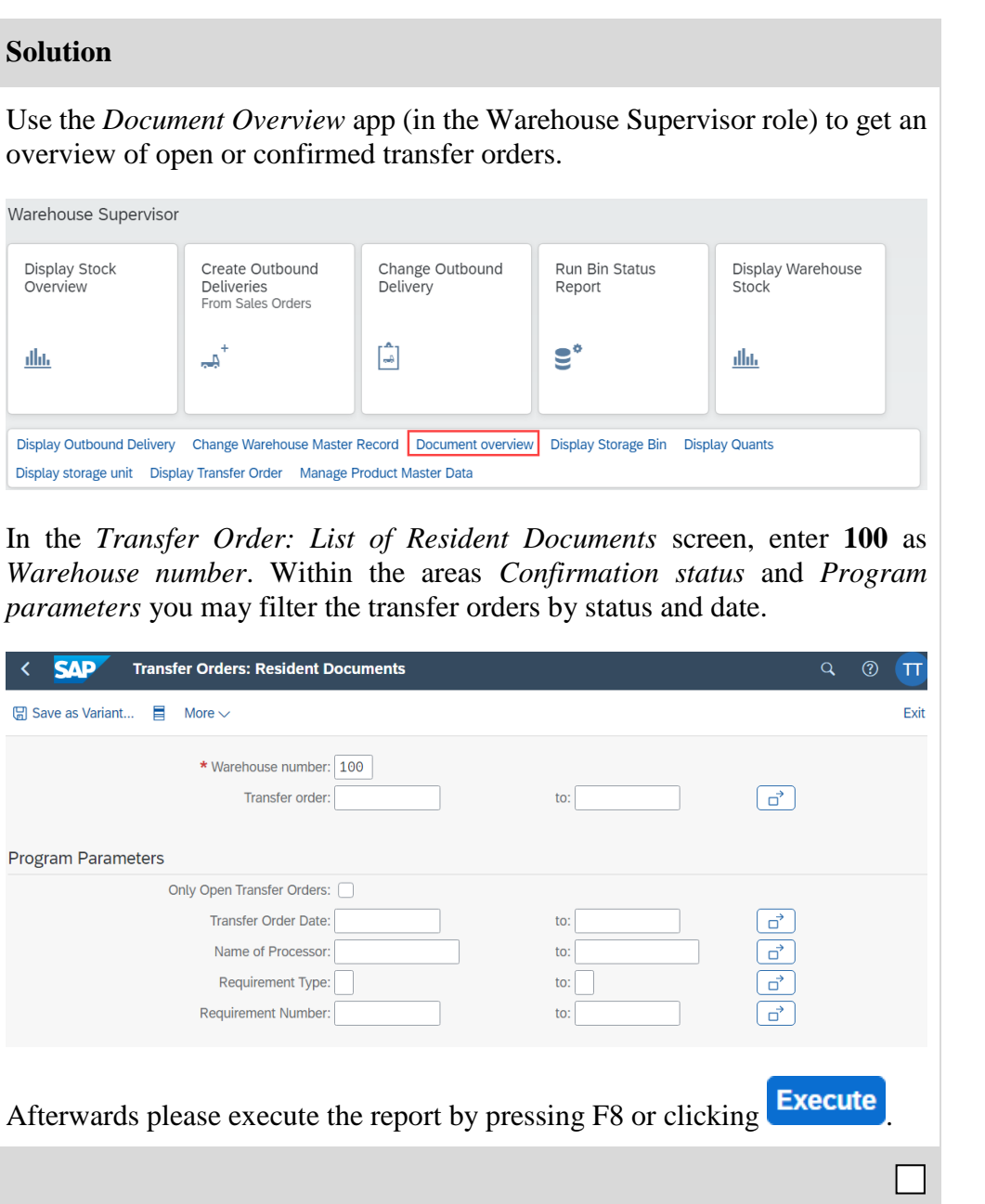

100

# Problem: Check the amount of ordered goods Valid for: WM I, WM II, WM III

**Symptom** The material inventory or the material inventory value seems to be wrong.

**Reason** Shortage of goods could be an indicator for input or typing errors during the creation of purchase orders.

**Solution** Check if your participants ordered a wrong amount of goods.

#### **Warehouse Stocks of Material**

Use the app Display Warehouse Stock to get an overview of the stock levels, as well as their value, for a specific material.

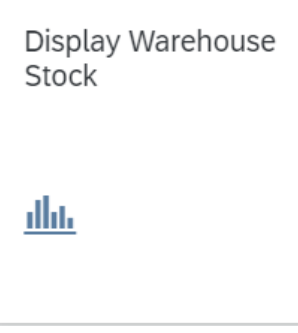

In the *Display Warehouse Stocks of Material* screen, enter **SD00** as *Plant* and use the following materials for each case study.

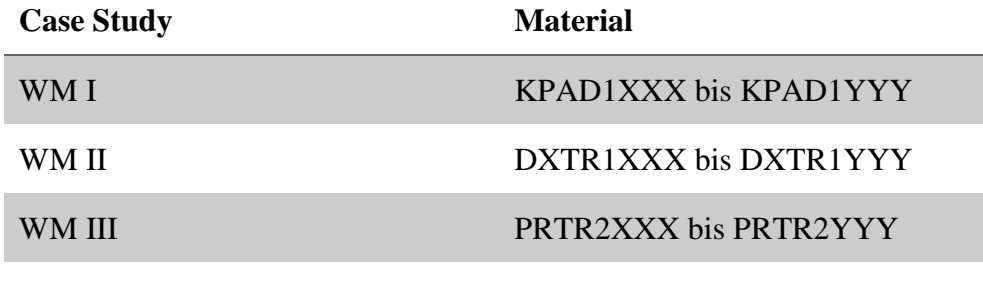

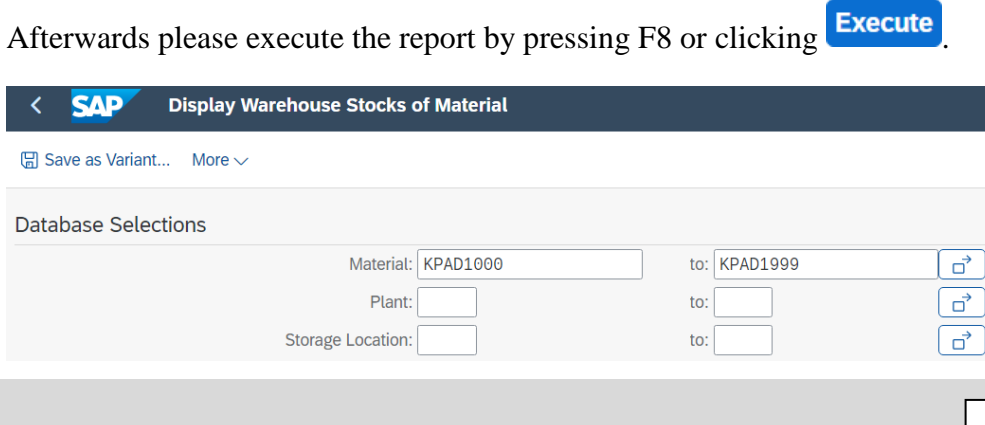

SD00

**LS10**

STBN-7-###

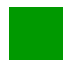

### Problem: Missing storage bins

Valid for: WM II, WM III

**Problem** The storage bins STBN-7-### and STBN-9-### don't exist.

**Reason** The storage bins weren't created.

**Solution** Create the storage bins automatically

#### **Storage Bin Structure for Automatic Creation**

Please use the transaction **LS10** to get an overview about the storage bin structure

In the *Change View "Storage Bin Structure for Automatic Creation": Overview* click twice on the row for your *STBN-7-###* storage bins.

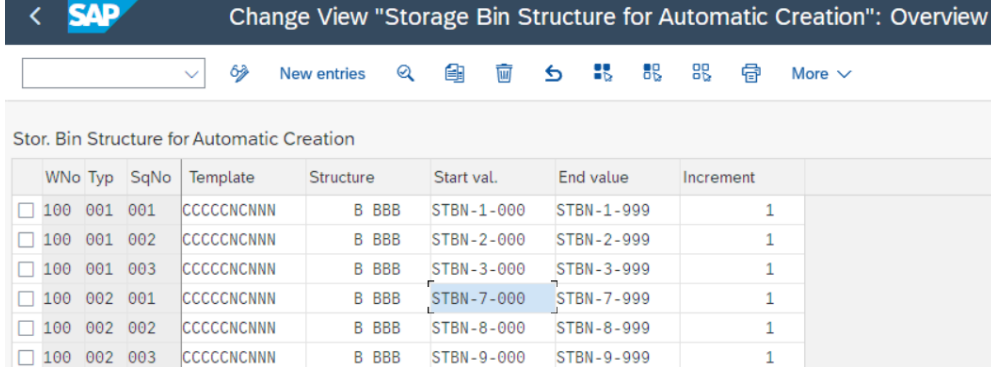

In the detail view choose Environment  $\rightarrow$  Create Bins.

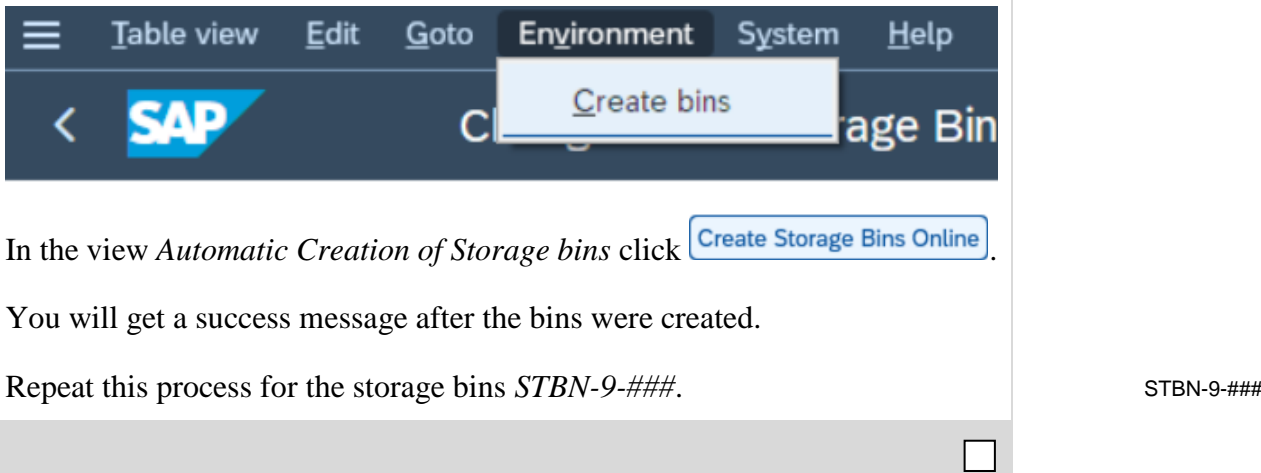

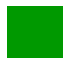

Problem: Review the storage bins

Valid for: WM I, WM II, WM III, WM IV

**Symptom** You would like to check if the materials are stored into the right storage bin. If the participants use the wrong storage bin, they may run into errors on later goods issue.

**Reason** Incorrect storage bins can be filled due to incorrect entries.

**Solution** Check the storage bins.

#### **View storage bins**

Use the app *Run Bin Status Report* to check the storage bins of your participants.

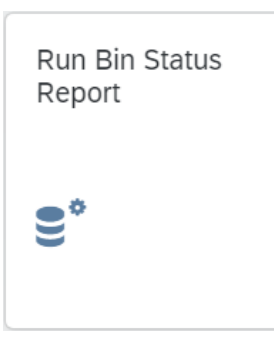

In the *Bin Status Report: Initial Screen*, enter **100** as *Warehouse number* and limit the storage bins to ones your participants by restricting the storage bins as follows:

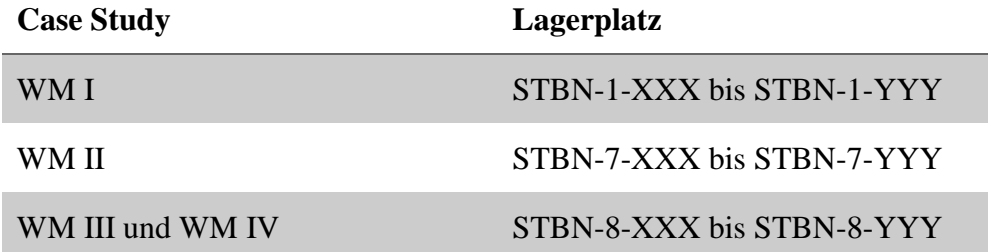

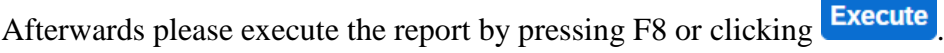

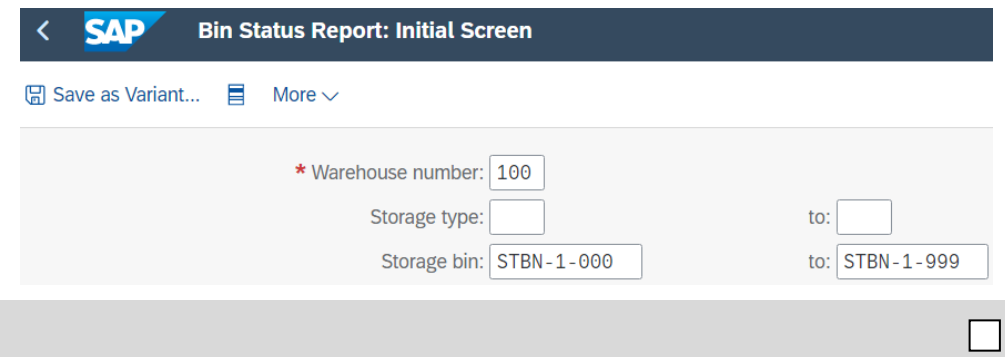

100

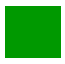

# Problem: Goods stored into wrong storage bin Valid for: WM I, WM II, WM III

**Symptom** The bin status report shows that some goods were stored into a wrong storage bin.

**Reason** While storing process a wrong storage bin number was entered.

**Solution** Use a stock transfer order to store the affected goods into the right storage bin.

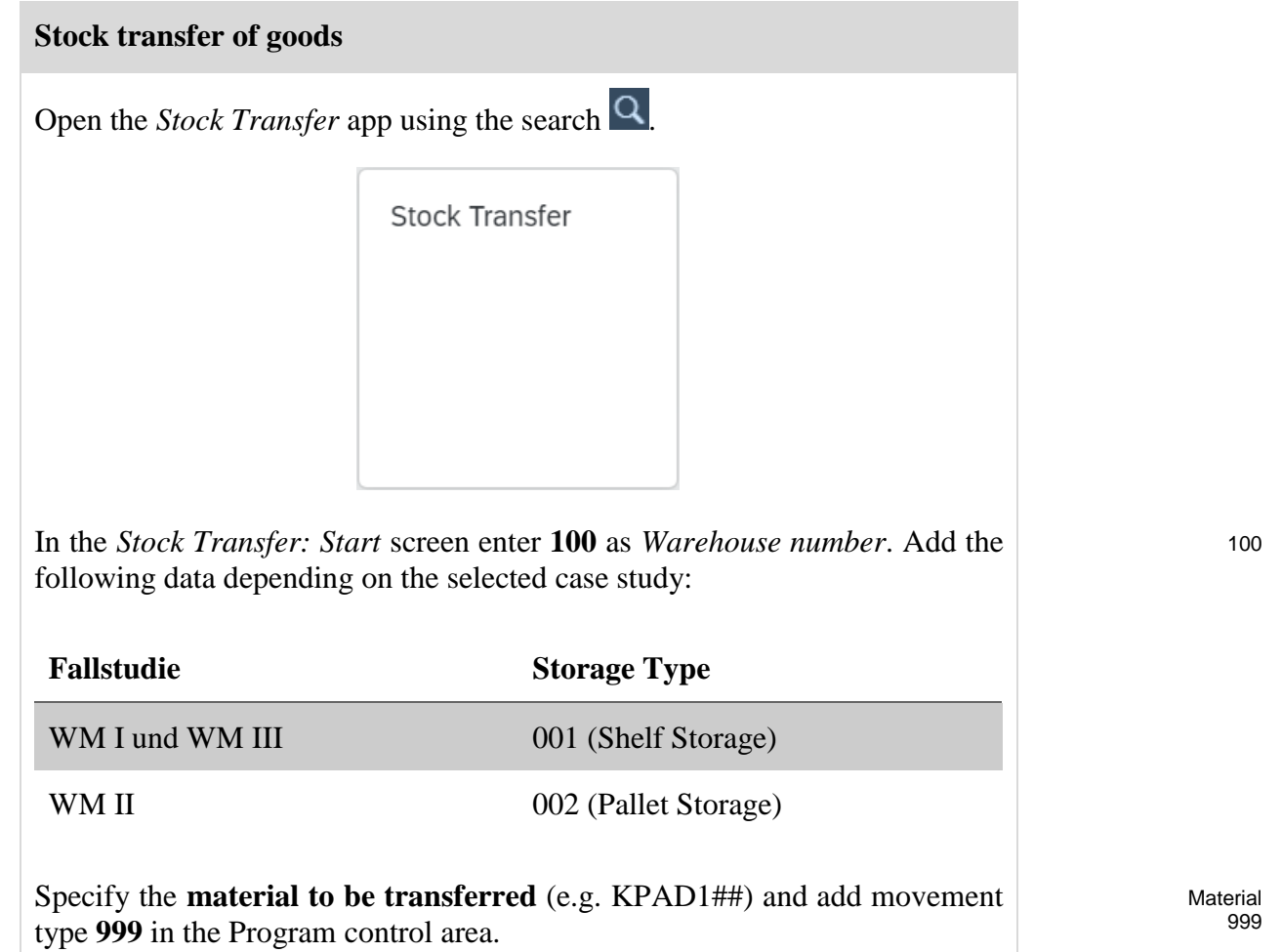

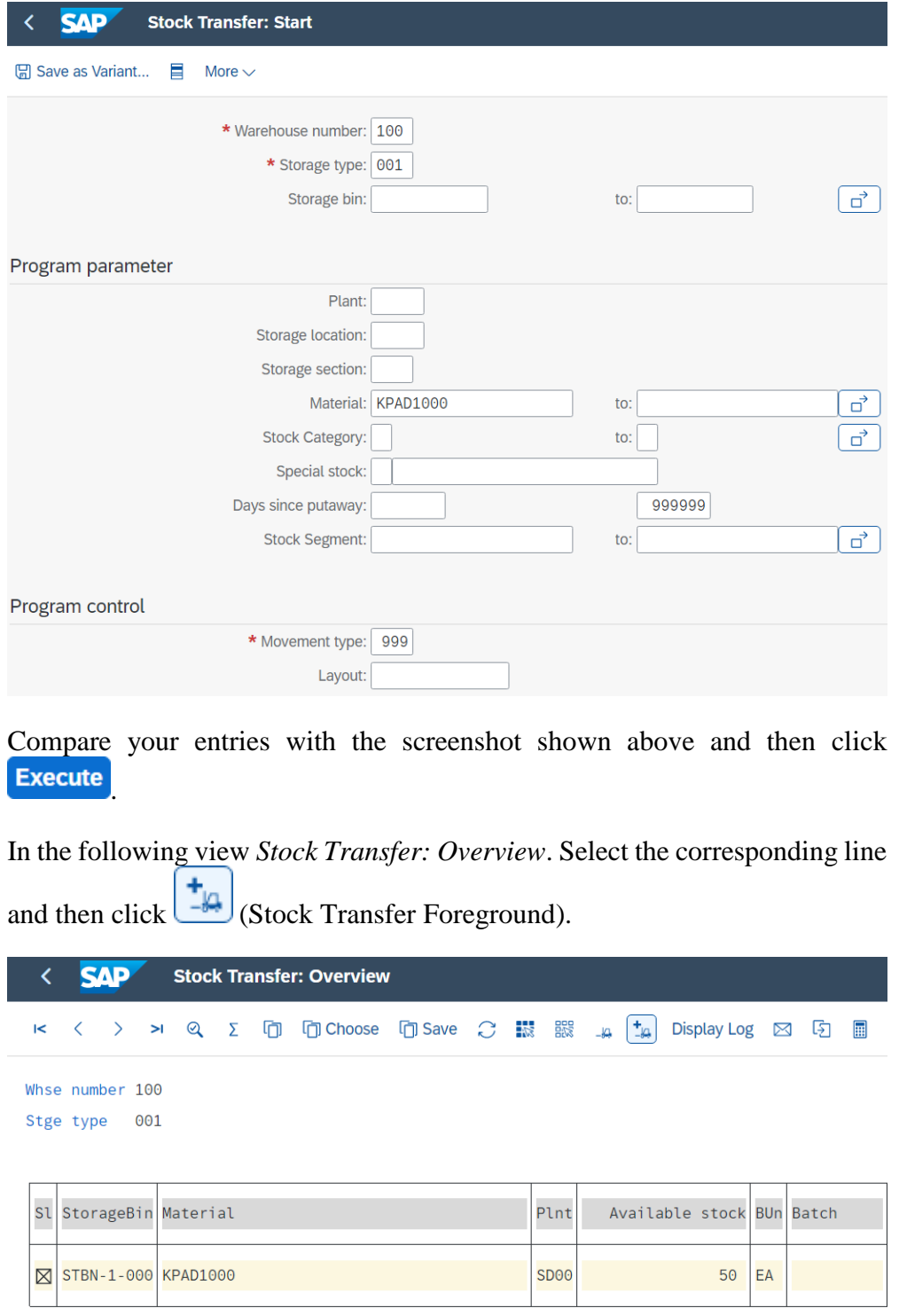

The *Specify Destination Data* pop-up opens. According to your case study, enter the following data as storage type and storage bin:

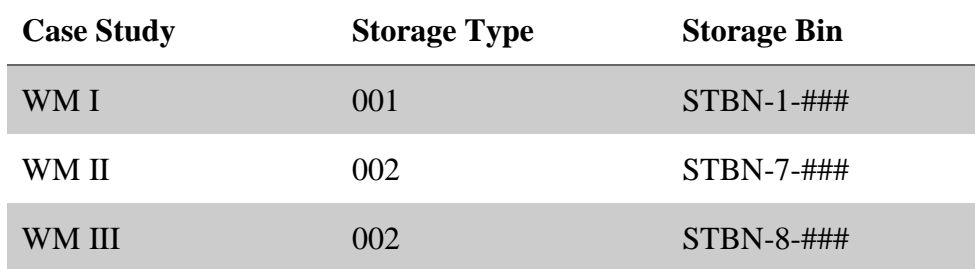

Independent of the case study, enter **001** as the storage area. Check that **999** is selected as the movement type and also select **Confirm immediately**. Then click on Apply.

001 999 Confirm immediately

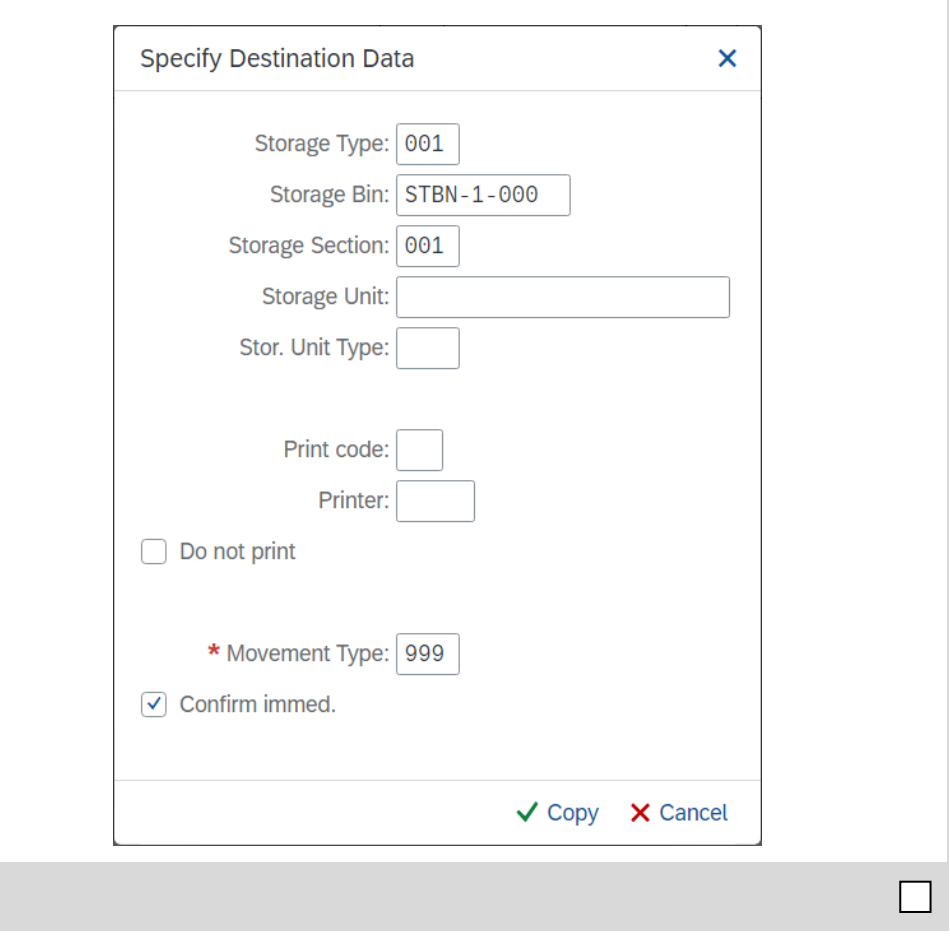

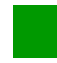

Problem: Review purchasing documents Valid for: WM I, WM II

**Symptom** You would like to compare the purchase orders with the expected results.

**Reason** Common causes of errors in this case study are mis-entries by participants.

**Solution** Review the purchase order documents of your participants to verify that all inputs are correct.

#### **View purchasing documents**

Use the *Manage Purchase Orders* app to view your students' purchase receipts.

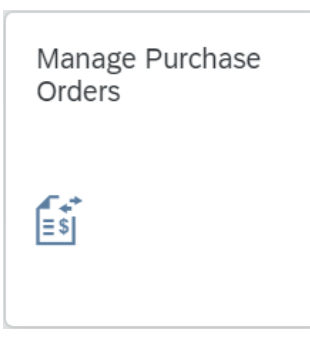

In the *Manage Purchase Orders* view, you can specify the search by material (e.g.  $\bf KPADI^*$ ). Then click  $\begin{bmatrix} \bf{Go} \\ \bf{co} \end{bmatrix}$  to initiate the search.

 $\leftarrow$  SAP Manage Purchase Orders rð. Standard\*  $\vee$ Editing Status: Supplier: Purchase Order: Search  $Q$   $All$  $\sim$   $\mid$  $\overline{G}$  $\mathbb{C}^{\square}$ Purchasing Group: Company Code: Status: Material:  $\overline{c}$  $\mathbb{C}^n$  $\vee$  KPAD1\* $\times$  $F^{\Box}$ Purchase Order Date: Plant:  $\overline{\mathbb{C}^{\mathbb{D}}}$ Adapt Filters (1) Go  $\mathbb{C}^{\mathsf{D}}$ Purchase Orders (4) Standard  $\vee$ Withdraw from Approval Copy Create Delete Hide Draft Values © <del>Ca</del> Purchase Approval Sta-Company Code Supplier Approver Net Order Value Status Order **Standard PO** Dallas Bike Basics Global Bike Inc. Follow-On 4.000.00  $\bigcirc$  $(103007)$  $(US00)$ Documents  $IIRD$ 4500000022 Overdue Items: 0 Overdue Purchase Order Date: 06/08/2022

KPAD1\*

Problem: Insufficient material stock level (Dallas)

Valid for: WM II

**Symptom** An insufficient amount of materials on stock lead to the situation that the good issue can't be posted.

**Reason** Frequent causes for this are, too high order quantities of the participants, repeated execution of the case studies in the same number range and the outsourcing of own material by other participants.

**Solution** Post the required amount of the material to the corresponding plant.

#### **Posting goods receipt**

Open the app *Post Goods Movement*.

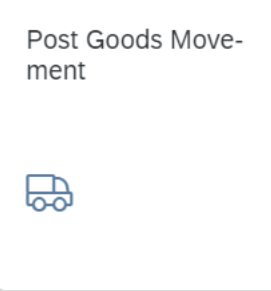

In the first drop-down menu select **Goods Receipt** and **Other** in the second one. Check if the movement type changed to 501. Afterwards enter the needed material as *Material Short Text*, the needed amount as *Qty in UnE*, the plant you want the material to be delivered as *Plnt* and the storage location you want the materials to be stored to as *SLoc*. For example **DXTR1###** as material **DL00** as plant and **FG00** as storage location.

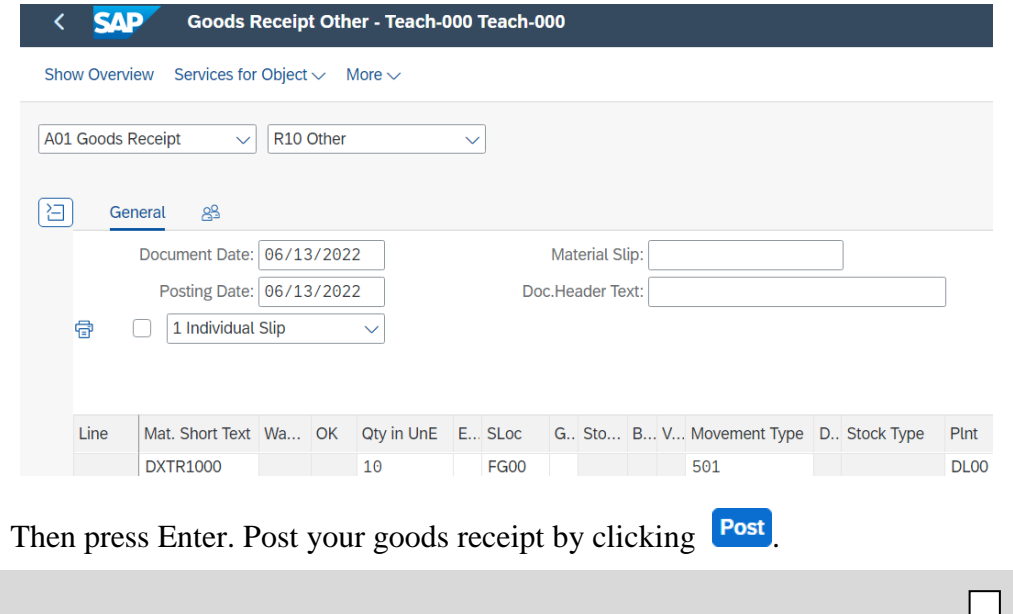

Goods Receipt **Other** 

> DXTR1### D<sub>L00</sub> FG00

## Problem: Insufficient material stock level (San Diego)

#### Valid for: WM III

**Symptom** An insufficient amount of materials on stock lead to the situation that the good issue can't be posted.

**Reason** Frequent causes for this are, too high order quantities of the participants, repeated execution of the case studies in the same number range and the outsourcing of own material by other participants.

**Solution** Post the required amount of the material to the corresponding plant.

#### **Posting goods receipt**

Because San Diego has a warehouse management system, the quick putaway of materials is implemented differently than in the previous case study.

First, proceed as described in the previous problem case. After you have defined your material **(PRTR2###)**, the quantity, the plant **(SD00)** and the

storage location **(FG00)**, expand the detailed data  $\frac{H}{H}$  Detail data in the lower screen area.

Then navigate to the *LE-WM* tab and set the **No transfer requirement** indicator, so that no transfer order is triggered.

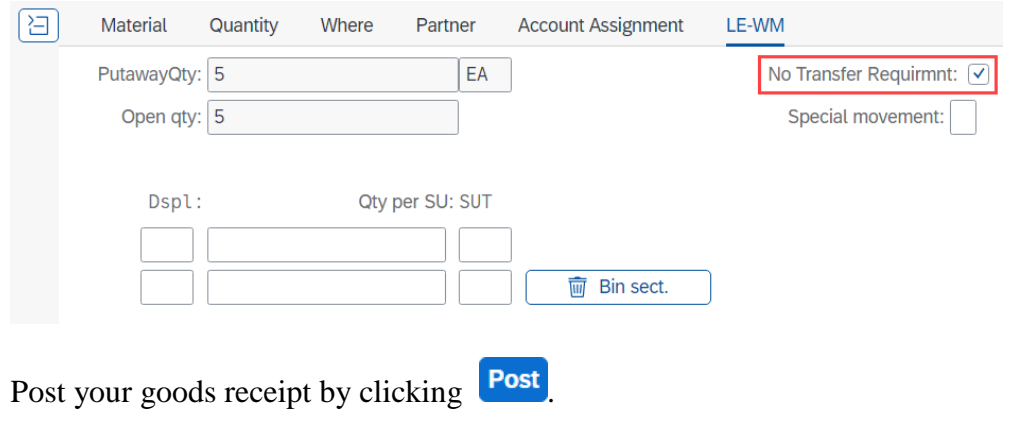

#### **Store goods**

Proceed in the same way as for the problem G*oods stored into wrong storage bin* and store the goods correctly. To do this, use the *Stock Transfer* app. Enter **003** as storage type, **PRTR2###** as material and **999** as movement type. Then start the process with **Execute**. In the view *Stock Transfer: Overview* you can see that the goods are currently stored in the storage bin WE-ZONE.

Select the corresponding line and then choose  $\left[\begin{array}{cc} \begin{array}{cc} \begin{array}{cc} \end{array} \\ \end{array}\right]$  (Stock Transfer

003 PRTR2### 999

Foreground).

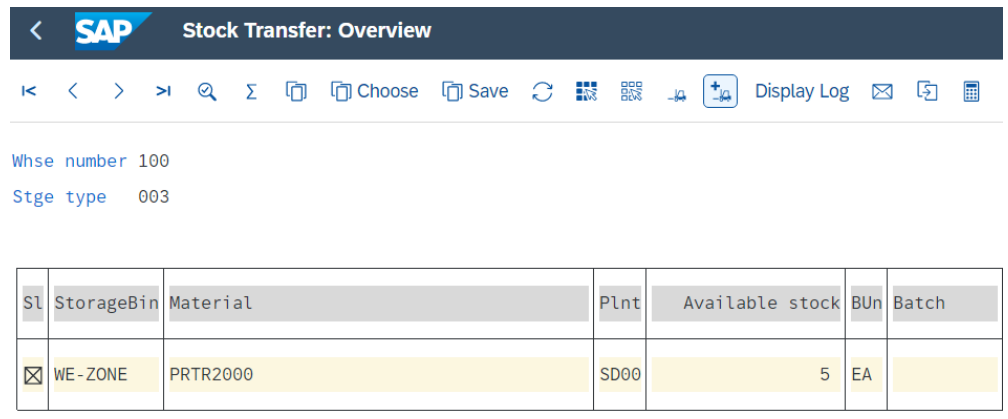

The *Specify Destination Data* popup opens. Enter **002** as *Storage Type*, **STBN-8-###** as *Storage Bin* and **001** as the *storage area*. Check that **999** is selected as the *movement type* and also select **Confirm immediately**. Then click on Apply.

002 STBN-8-### 001 999 Confirm immediately

 $\Box$ 

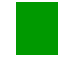

Problem: Review sales orders

Valid for: WM III

**Symptom** You would like to compare the sales orders with the expected results.

**Reason** Wrong inputs or typing errors are common mistakes of participants. They may lead to serious errors while processing later parts of a case study.

**Solution** Review the sales order documents of your participants to verify that all inputs are correct.

#### **View sales orders**

Open the *Manage Sales Orders* app by using the search **Q** to display your students' orders. You can use your Material (PRTR2\*) as a search criterion. PRTR2\*

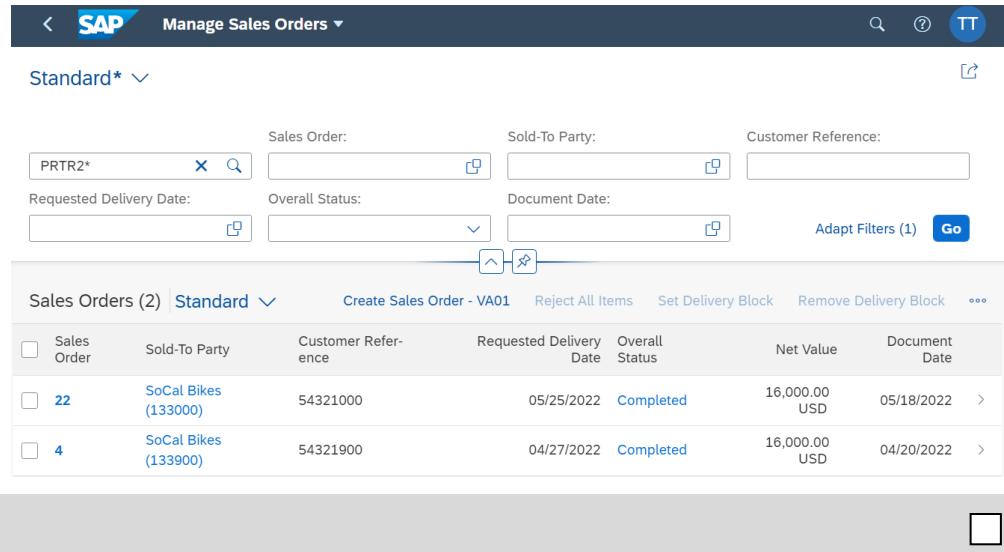